# **DUMESTIA**

Working to make your life simple

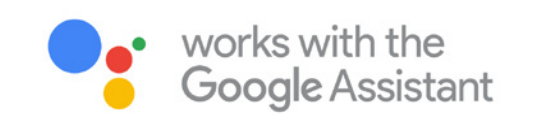

**User Guide**

H O M E  $O$  N W E B

## **www.domestia.be**

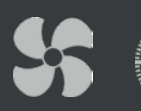

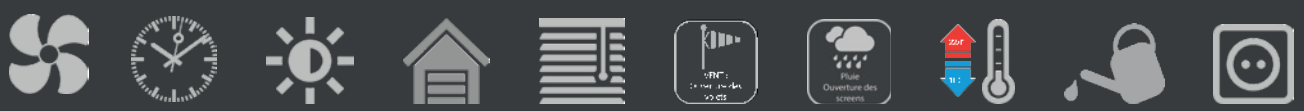

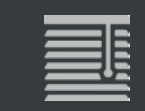

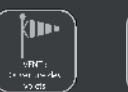

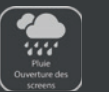

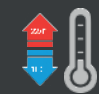

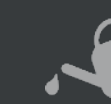

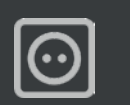

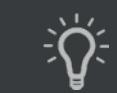

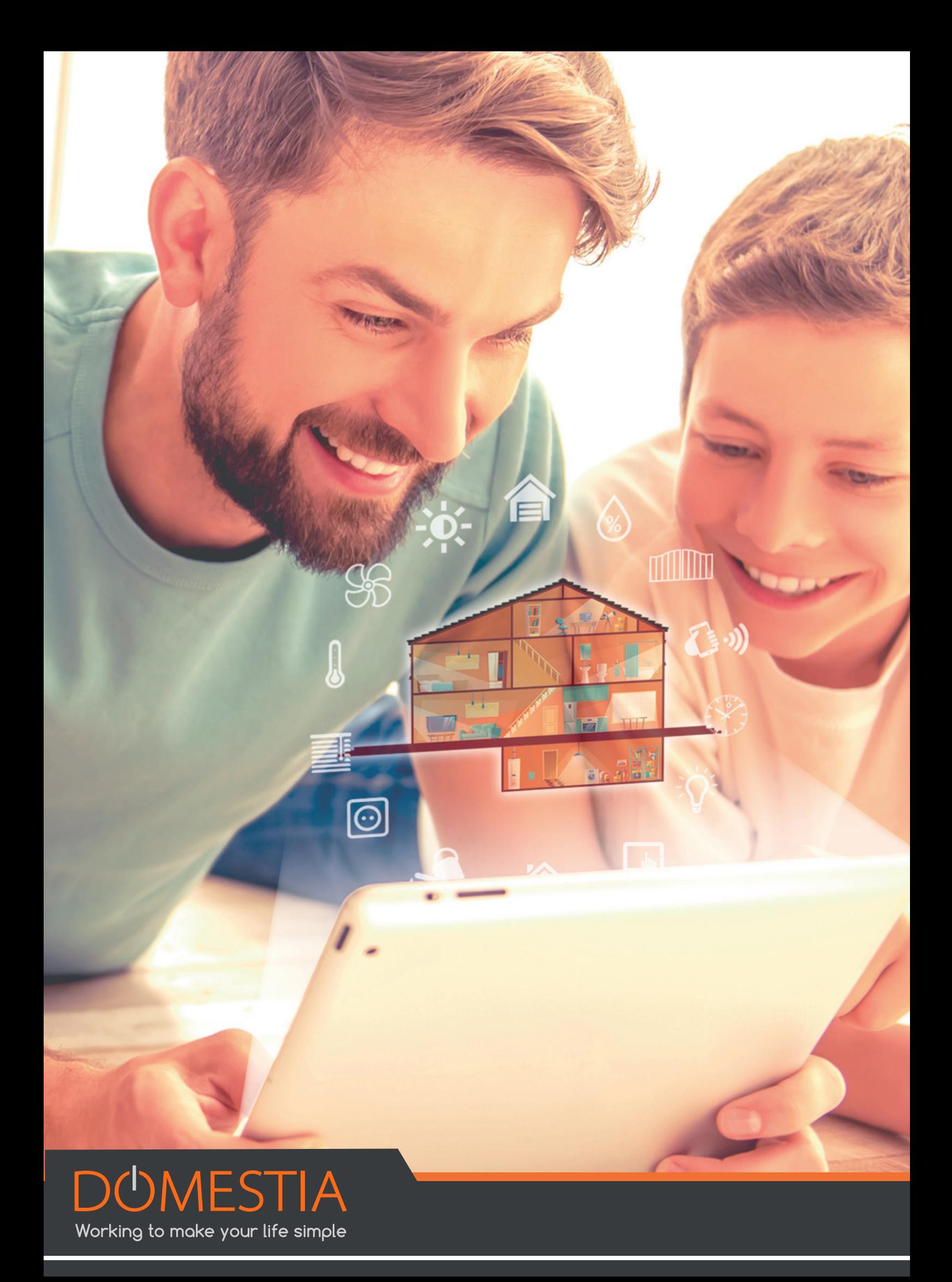

## **GEBRUIKSAANWIJZING : HOME ON WEB**

Home on Web biedt afstandsbediening van uw domoticasysteem.

U kunt uw lichten, rolluiken, uw temperatuur op elk moment en overal ter wereld beheren via uw smartphone, tablet of pc.

Ga naar https://my.domestia.com om uw account aan te maken en toegang te krijgen tot Home On Web.

Toegang tot Home on Web is onmiddellijk van kracht na registratie. Er wordt een e-mail verzonden zodra uw registratie is voltooid.

## **1. Inschrijving**

**1. 1. Startpagina, klik op «Account aanmaken»**

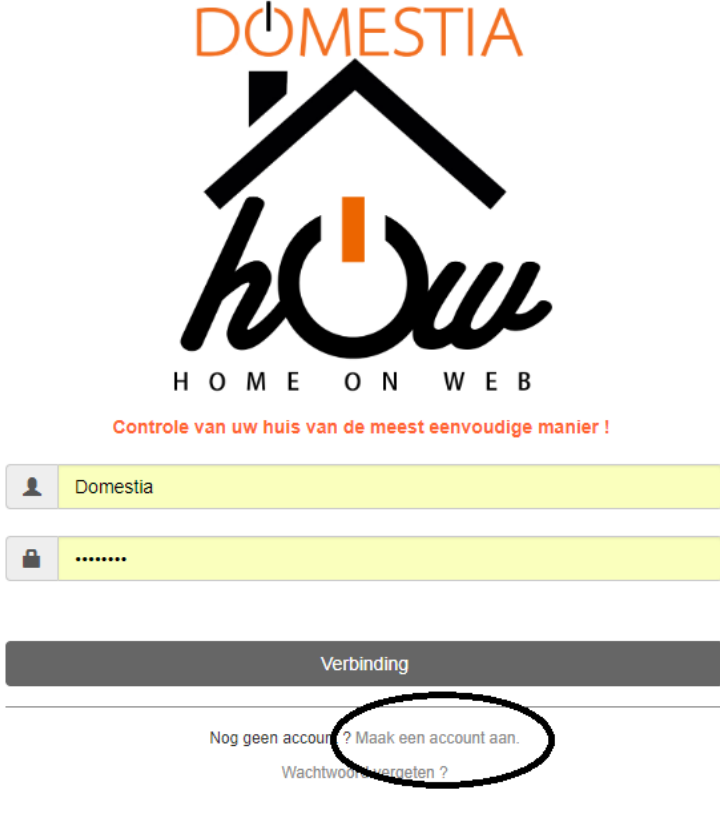

**2. Registratie: vul de verschillende velden van het formulier in**

**NB: u moet het MAC-adres van de DME-LAN-002 invoeren**

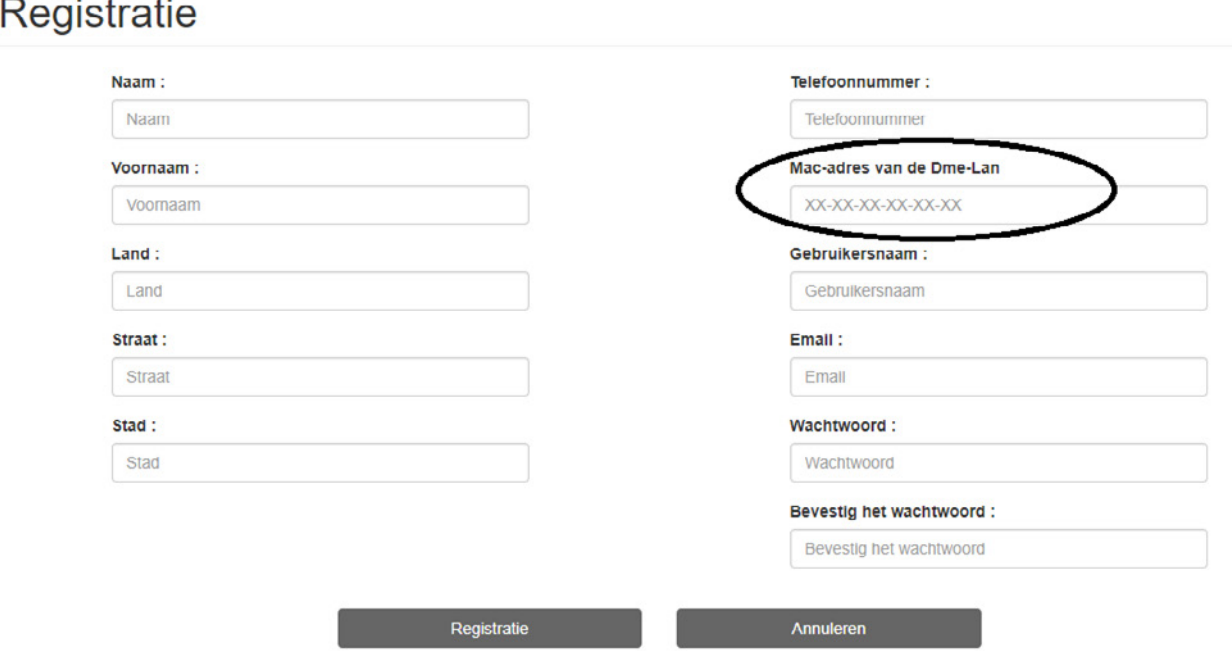

### **2. Waar vindt u het MAC-adres van uw DME-LAN-002 ?**

**Het MAC-adres moet zich op de lokale pagina van uw DME-LAN-002 bevinden.**

**Om toegang te krijgen tot de lokale pagina, voert u het IP-adres van de DME-LAN rechtstreeks in de standaardbrowser in:** 

**192.168.0.210 Voo en Telenet** 

**192.168.1.210 Proximus.** 

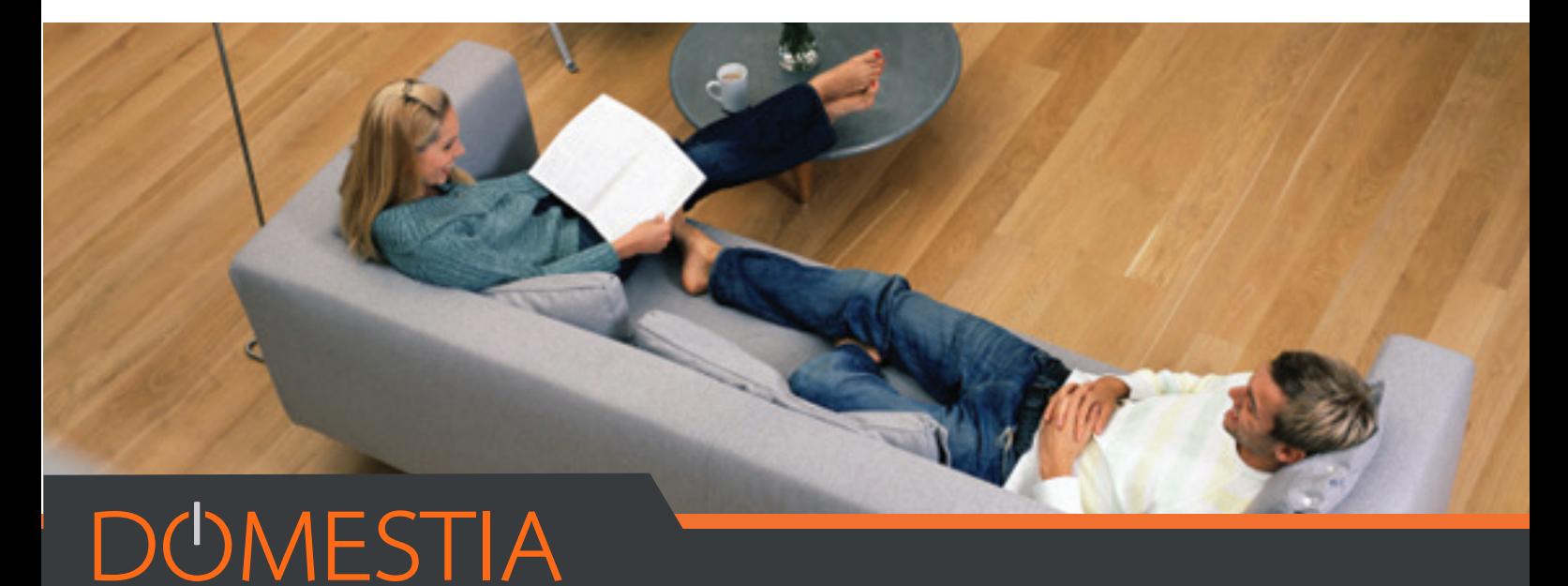

Working to make your life simple

## **3. Startpagina**

Wanneer uw account is aangemaakt, komt u op de volgende startpagina :

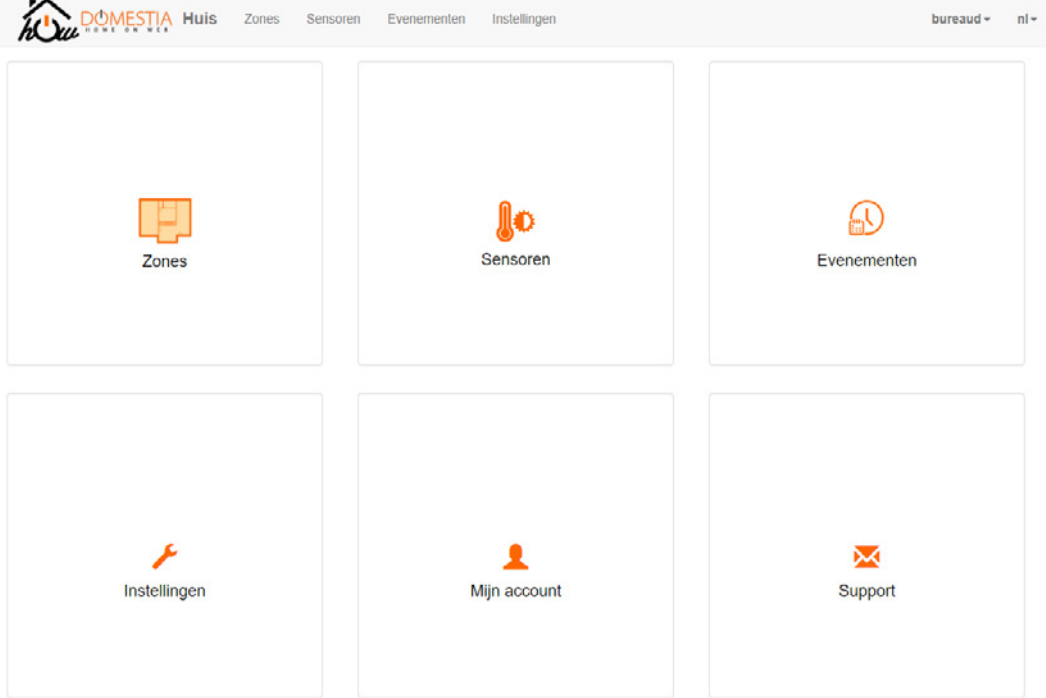

## **4. Beheermogelijkheden via uw Home on Web-account**

Home on Web geeft u toegang tot het beheer van uw verschillende zones (ruimtes gecreëerd op basis van uw huis), het beheer van uw verwarming en de organisatie van evenementen.

#### **1.1. Zonen**

• U kunt verschillende **zonen** gebruiken via het intuïtieve Home on Web-platform.

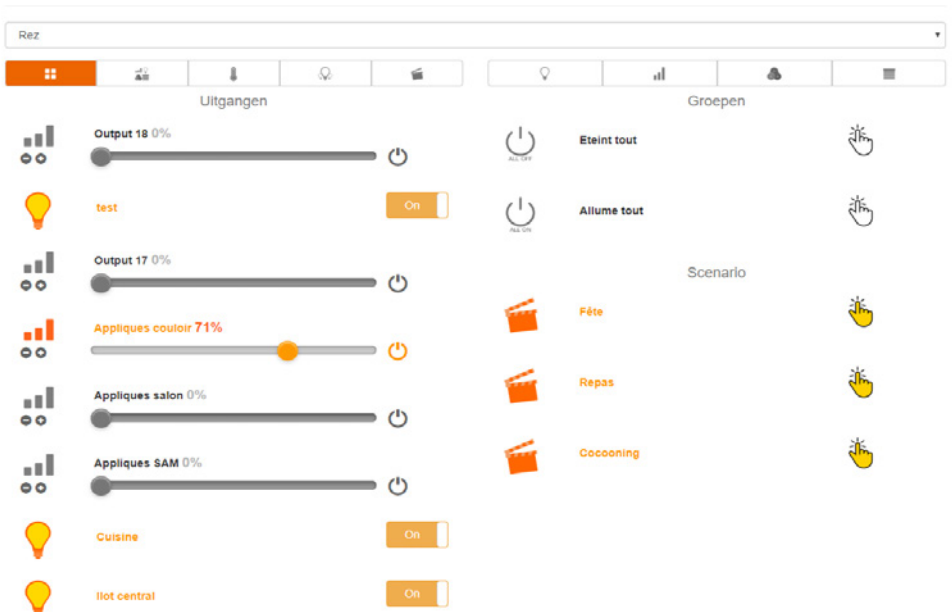

#### Kies uw zone

De DME-LAN-002 kan maximaal 60 zones maken.Deze zones verdelen de verschillende mogelijke acties in uw installatie om hun dagelijks gebruik te vergemakkelijken.

NB: De zones zijn eerder geconfigureerd tijdens het programmeren van uw installatie. Alleen de uitgangen en groepen die door de installateur in deze zones zijn geïntegreerd, zijn zichtbaar in Home On Web (uitgang = bijv. Een van de lampen in uw woonkamer Groep = bijv. Alle lampen in uw woonkamer). Zo zal het installatieprogramma bijvoorbeeld een zone «begane grond», een zone «verdieping» en een zone «buiten» maken en vervolgens de uitgangen en / of groepen selecteren die deel uitmaken van deze verschillende zones.

#### **1.2. Temperatuur**

• Met het menu **Temperatuur** kunt u uw verwarming op afstand automatisch aanpassen en / of uw sensoren bekijken.

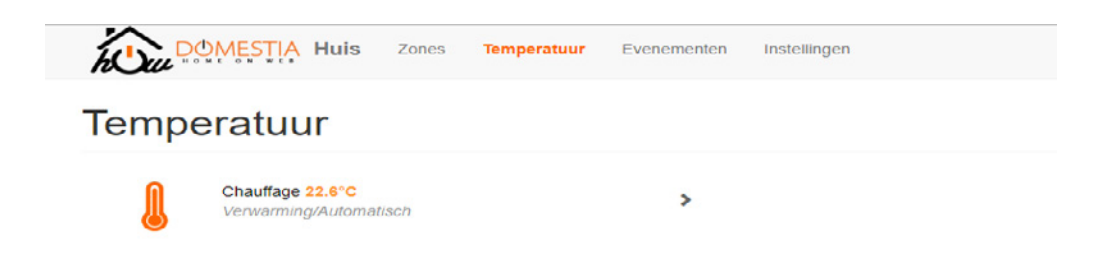

#### **1.3. Events**

• Met het menu **Events** bepaalt u acties die automatisch worden uitgevoerd op een opgegeven tijdstip of bij zonsopgang / zonsondergang.

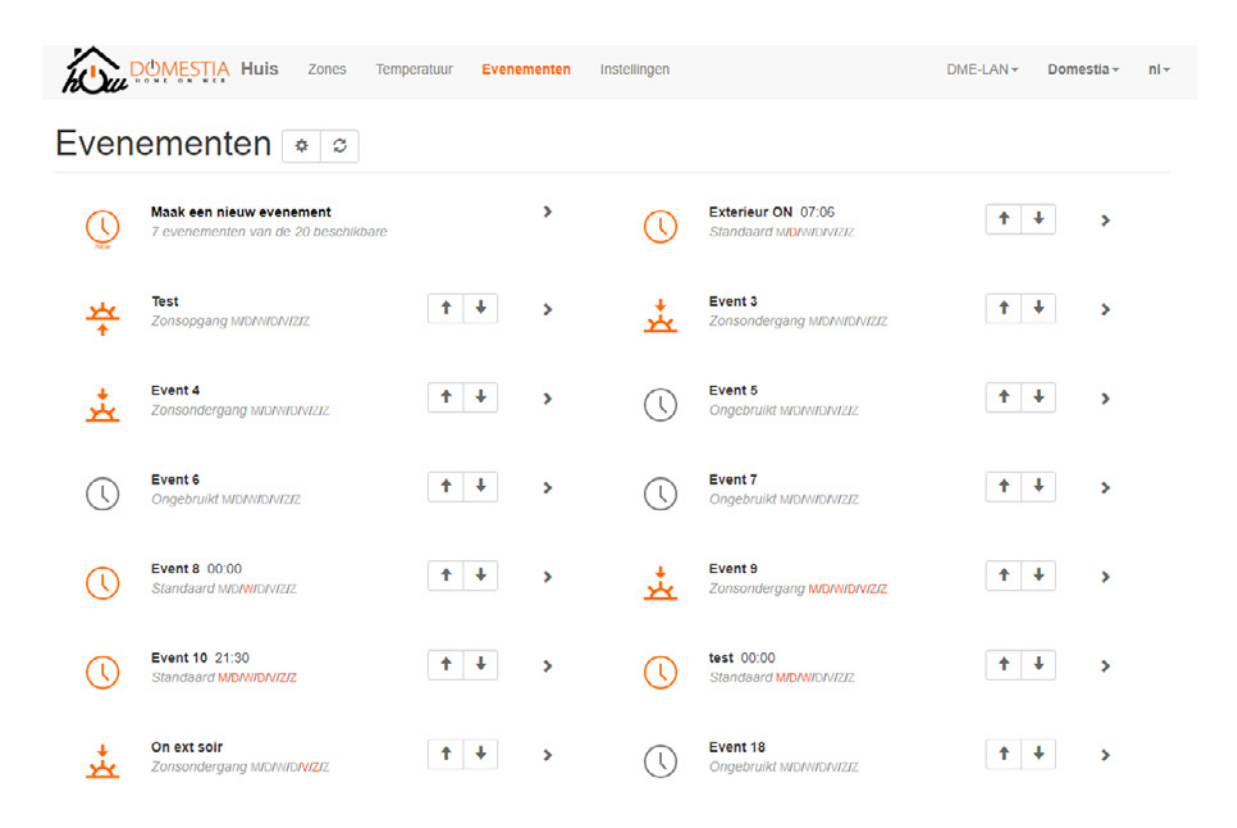

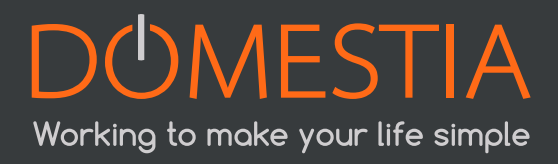

Er zijn 3 soorten mogelijke evenementen.

#### **« Standaard »**

De gebeurtenis vindt plaats op een vast tijdstip.

#### **« Zonsopgang »**

Het evenement vindt plaats bij zonsopgang. Offset kan worden ingesteld van -127 minuten tot +128 minuten vanaf zonsopgang.

#### **« Zonsondergang »**

Het evenement vindt plaats bij zonsondergang. Offset kan worden ingesteld van -127 minuten tot +128 minuten vanaf zonsondergang.

## **5. Ondersteuning:**

#### **5.1. Hoe kan ik mijn DME-LAN verbinden met Home on Web?**

U moet eerst:

- Zorg voor netwerkconnectiviteit in uw schakelkast via een UTP-kabel met een RJ45-connector (raadpleeg de DME-LAN-002 gebruikershandleiding voor de configuratie van het IPadres. ).
- Controleer of uw DME-LAN-002 is verbonden met internet (raadpleeg uw installateur om de IP-adresinstellingen te wijzigen).

#### **5.2. Hoe de browsercache te wissen?**

Wanneer een nieuwe versie van Home on Web wordt uitgegeven, kan uw internetbrowser oude bestanden blijven gebruiken, wat weergaveproblemen kan veroorzaken. Als u de cache van uw browser leegmaakt, krijgt u de nieuwste versie van Home On Web.

De afhandeling is verschillend voor elke browser, dus klik op de browser die u gebruikt om rechtstreeks naar de uit te voeren manipulatie te gaan:

- Google Chrome
- Firefox
- Safari
- Internet Explorer & Edge

**U moet vervolgens een account aanmaken op Home on Web door de juiste velden in te vullen (achternaam, voornaam, adres, MAC-adres, gebruikersnaam, e-mailadres, wachtwoord).**

#### **5.3. Waarom ik nog steeds geen verbinding kan maken met Home on Web ?**

Zorg ervoor dat al uw informatie correct is ingevoerd (e-mailadres, MAC-adres).

De versie van uw DME-LAN-002 is mogelijk niet up-to-date. Neem in dit geval contact op met uw installateur, de updates worden uitgevoerd via Home Manager - het beheerprogramma voor installateurs. Voor elke andere vraag of probleem kunt u contact opnemen met onze helpdesk op 04 / 372.07.16 of via ons online contactformulier op onze website www.domestia.be

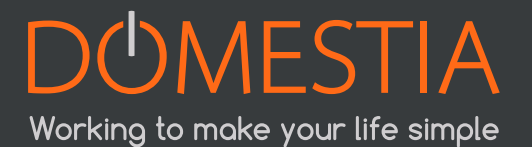

rue Hector Denis 114 4420 Montegnée Belgium **Tel** +32 4 372 07 16 **Fax** +32 4 372 07 19 **info@domestia.be**

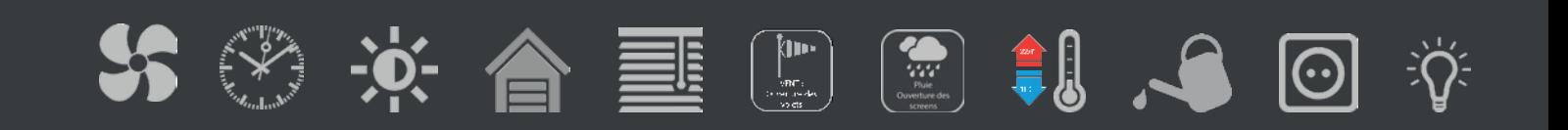